In this tutorial we'll be importing in FF3us a song that is already in FF6 music format. There is no need for musical knowledge to be able to complete the following steps. The only things that will help is being familiar with the hexadecimal system as well as some basic ROM hacking knowledge like what is an offset, the difference between an absolute and hirom offset and how to use an hex editor.

## **1. Getting the file and tool**

We'll be using the FFIV song ["The Prologue"](https://www.ff6hacking.com/misc/songsdata/FF4_prologue.7z) from our [Song Database](https://www.ff6hacking.com/forums/thread-2558.html). The other thing you will need is a hex editor. There are many you can choose from but I'd suggest one that has a copy selection, paste-write and paste-insert functionalities. One good all purpose hex editor is [HxD](https://www.ff6hacking.com/wiki/lib/exe/fetch.php?media=rh:util:hex:hxd_1.7.7.0.zip) and this is what has been used to take the screenshots below.

## **2. Files we will be importing**

Extract the files from **FF4\_prologue.7z** and you will see the following files:

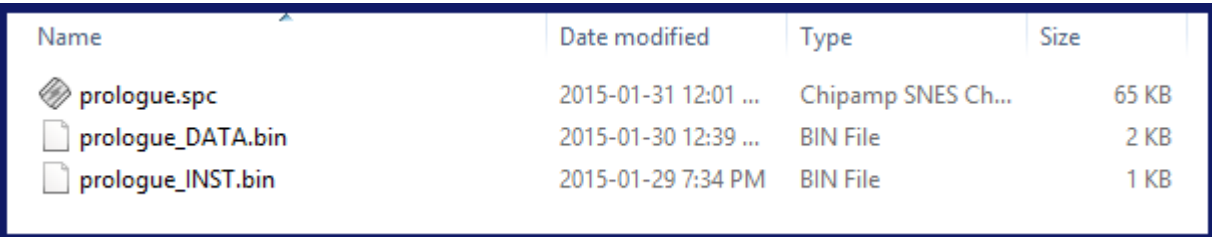

**prologue.spc** is the song in SNES format. Those can be played with a SPC player or with winamp and a plug-in. For more info on SPC file and how to play them, use Google or check the great [extracted](https://www.fantasyanime.com/extracted-game-music) [music tutorial](https://www.fantasyanime.com/extracted-game-music) at FantasyAnime.com. **prologue\_DATA.bin** and **prologue\_INST.bin** are two binary files, the first has the music data in FF6 format and the other the instruments used in the song. The DATA and INST files do not contain instrument samples, those are in the game.

All songs in our song database have the three same files. Some songs, mostly done by tsushiy and having a samll "p" next to their title need the instrument patch, available in the same thread. This patch install new BRR samples in the game, giving access to a wider range of instruments to use in songs. Some songs instrument file use those added instruments.This is not the case of our prologue song.

# **3. Choosing the right spot**

The first thing that you have to ask yourself is "do I want to replace an existing song or expand the number of existing songs?" If you only want to replace a existing song you can skip to section 4. To expand the number of songs there are few thing to do. First you have to move the \$C53E96-\$C53F94 song pointers block because there is no room to add an extra one. To find a spot in non-expanded ROM, you can look [here.](https://www.ff6hacking.com/wiki/doku.php?id=ff3:ff3us:doc:asm:rom_map:unused_space) The offsets in this list take in account the ROM header though while my whole tutorial assume you have a headerless ROM, so substract 0x200 from the offset you choose. You can also expand your ROM and put the pointers in the \$FX banks.

Last<br>update: update: 2019/02/12 ff3:ff3us:tutorial:music:songdata https://www.ff6hacking.com/wiki/doku.php?id=ff3:ff3us:tutorial:music:songdata&rev=1519288827 12:10

I decided for the example to take the \$EEAF01 spot, which has 767 free bytes, which is more than enough. As shown in the image below, I select with the mouse the pointer block, I do Ctrl+C, Ctrl+G to enter my destination (you can scroll a long time for the same result) and then Right-Click→Paste write. Now let's say I would put my song at \$F30540 in expanded ROM, I would type **40 05 F3** at \$EEB0000 (see right picture). You would use song ID \$56 for your new song in game events as an example. As you have guessed pointers are always inverted whether they are two or three bytes long. As for the old pointer data copied, you can blank with 00 or FF all the data since you moved it, giving you room for other things if needed.

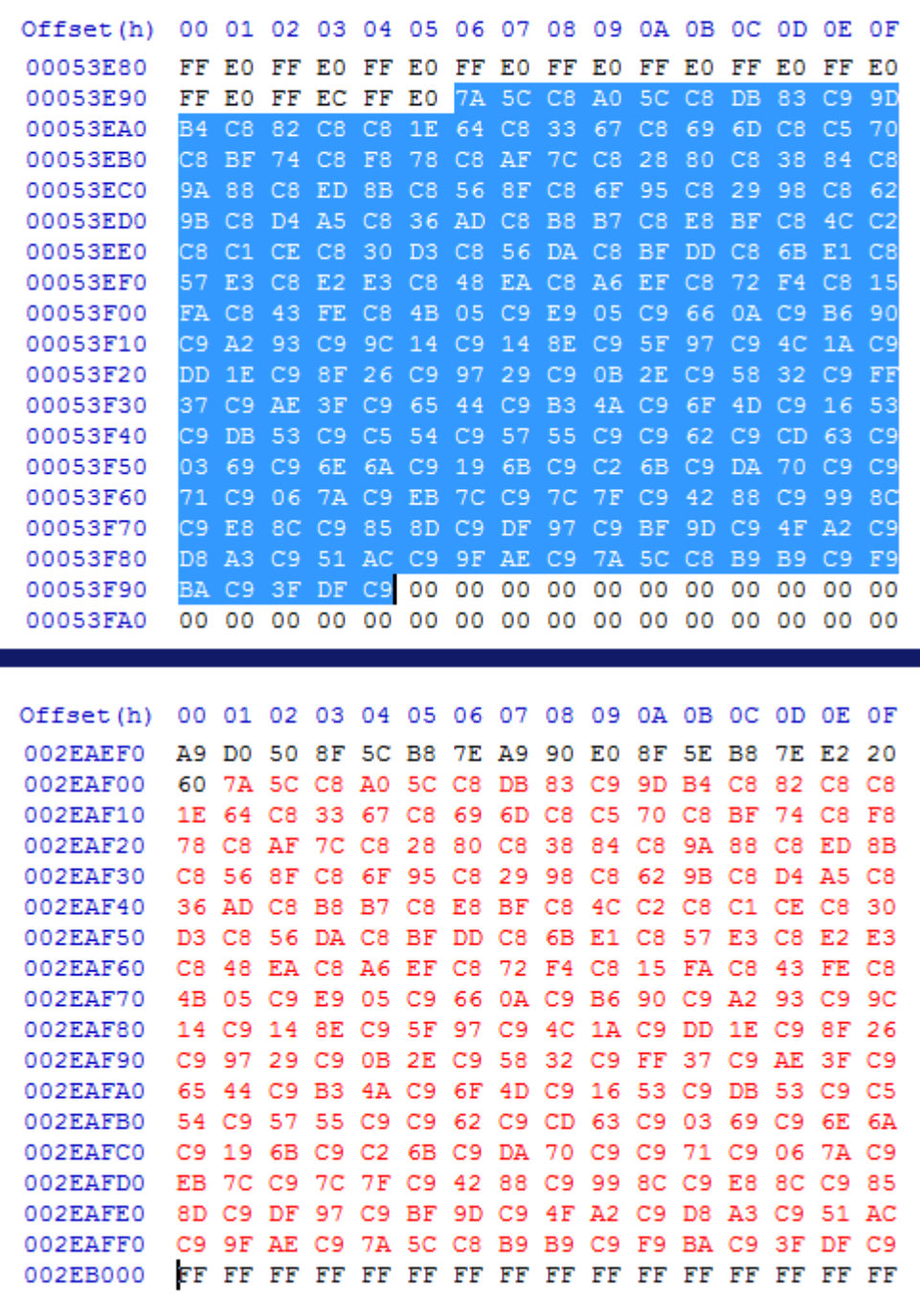

The next thing to do is to change the following code. It's the only place pointers are read and you have to modify each LDA instruction so new base offset, new base offset + 1, new base offset + 2. This is not an ASM course so I'm not explaining further except only mentioning you have a total of 9 bytes to change.

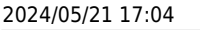

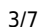

#### **Original code**

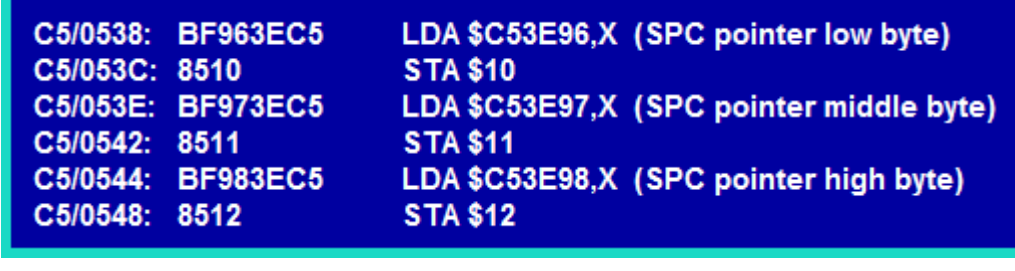

#### **Modified code**

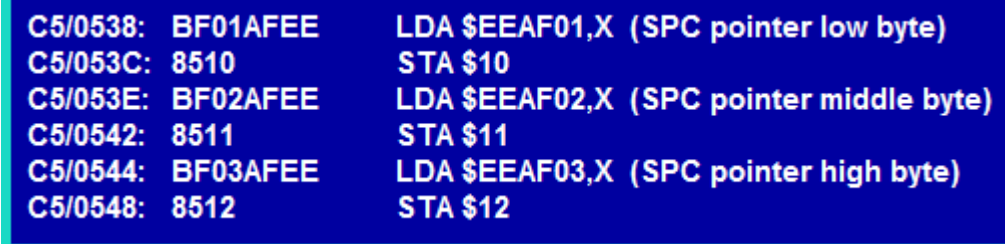

Last thing to do is changing the total number of songs. The offset is \$C53C5E. It's a single byte that should be \$55. Increase it of one each time you add a new song (replacing an existing one does not count). So congratulation you have not expanded pointer and can add as much songs as you want up to a limit of 255!

## **4. Verifying the song length**

The next thing to do is verifying if your song fit in the spot you have chosen. If you expanded the song pointers and put your song in expanded ROM, you'll likely won't have to consider the following but some info is still important. Open the **prelude DATA.bin** file with HxD. The first two bytes (inverted) are the amount of bytes the song take. In our case it is 0x044C bytes, as seen below.

Offset(h) 00 01 02 03 04 05 06 07 08 09 0A 0B 0C 0D 0E 0F 00000000 4C 04 26 00 4C 04 26 00 E6 00 63 01 02 02 8B 02

You have to verify the song will not "hit" the next song or the data after. If you locate your song in regular non-expanded ROM but outside the songs block, refer to the [ROM map](https://www.ff6hacking.com/wiki/doku.php?id=ff3:ff3us:doc:asm:rom_map) to verify. All you have to do is add to your song offset the song legth and verify it is lower than next data. If you only replace a song by The Prelude, check the [song list](https://www.ff6hacking.com/wiki/doku.php?id=ff3:ff3us:doc:asm:list:music). Song are in order that they appear in the ROM. You need to consider the song following yours. I decided we are replacing "Another World of Beast".

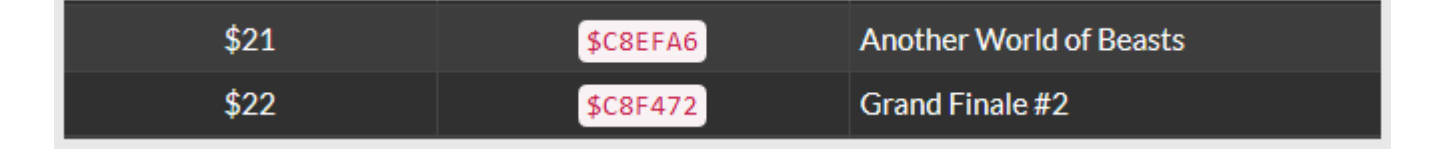

# $$C8F472 - $C8EFA6 = 0x04CC$

We are below the limit with our 0x044C bytes for The Prelude so we are ready to insert the song!

Last<br>update: update: 2019/02/12 ff3:ff3us:tutorial:music:songdata https://www.ff6hacking.com/wiki/doku.php?id=ff3:ff3us:tutorial:music:songdata&rev=1519288827 12:10

### **5. Copying the song data**

Copy all the content of **prelude DATA.bin** (Ctrl+C) go to your ROM do Ctrl+G and enter "08EFA6". You'll land on the offset you need to paste the song data (Right-click→Paste-write). The below two screenshots are the beginning and ed of the song pasted.

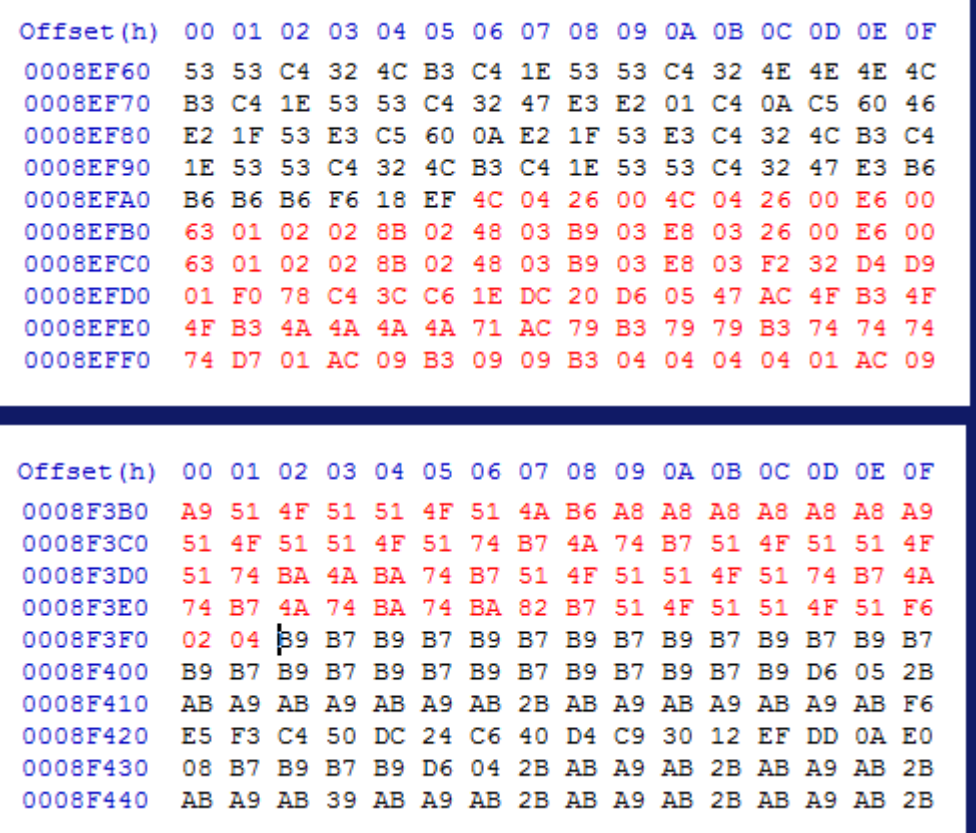

You can optionally put 00 or FF at the place of the rest of the old song. This way you can easily see where there is unused space.

Offset(h) 00 01 02 03 04 05 06 07 08 09 0A 0B 0C OD OE OF 0008F3E0 74 B7 4A 74 BA 74 BA 82 B7 51 4F 51 51 4F 51 F6 0008F470 00 00 A1 05 98 F4 15 FA 98 F4 A9 F5 8B F6 71 F7

#### **6. Changing the song pointer**

If you have to put your song elsewhere in the ROM, you need to modify the pointer and you can

calculate its position will the below formula. It's simply pointers base offset  $+$  (song ID multiplied by 3). The other method is doing a hex search in HxD with the old offset of the song. In the case of as an example \$C8EFA6, search for A6EFC8.

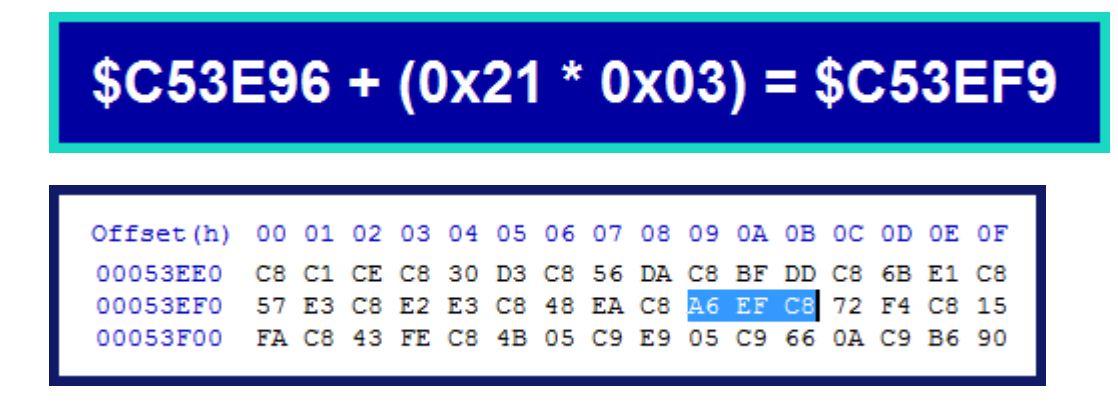

## **7. Changing the song instruments**

Now the other part of the job is changing the song channels instruments. It's the same logic to calculate the beginning of a song instruments, except you multiply your song ID by 32 (0x20). The instruments file is 32 bytes in size (16 channels times 2 bytes per instruments). First byte is instrument ID, second byte is always 00.

# $$C53F95 + (0x21 * 0x20) = $C543B5$

Once the instruments data is pasted, save your ROM. Note that you can save (Ctrl+S) anytime during the tutorial, it does not matter.

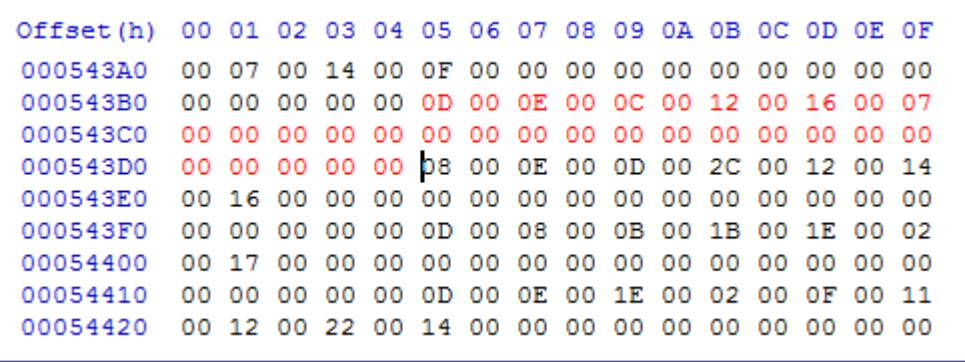

You'll notice The Prelude has 6 instruments. As mentioned previously some songs downloaded from the forum (not a majority) might have incorrect instruments. In such an event, you'll need to assign the correct instruments. There is a complete list of original instruments [here.](https://www.ff6hacking.com/wiki/doku.php?id=ff3:ff3us:doc:asm:list:instruments) You'll need to identify each channel instrument and replace what you think are the wrong ones. A bit trial and error but you'll develop your music skills. If you have instruments IDs in your file from \$40 and above it mean your song require the instrument patch available in the same thread as the songs. The songs requiring will have a small "p" next to their name. The wrong assigned instruments are often those, because the author added more instruments in his hack without noticing the admins, resulting in instrument indexes above the limit of the patch.

Last<br>update: update: 2019/02/12 ff3:ff3us:tutorial:music:songdata https://www.ff6hacking.com/wiki/doku.php?id=ff3:ff3us:tutorial:music:songdata&rev=1519288827 12:10

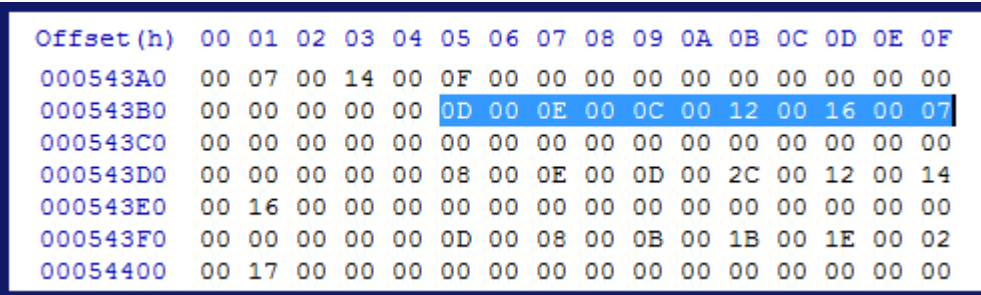

#### **8. Details on song channels**

A thing that differs between songs available on the forum and original songs are the channel pointers in the song. Below is a channel of The Prelude and the song at the end loop toward the beginning of the blue section. The last command is F6 02 04 which mean continue by going back to 0x0402 byte after the start of the song. Every song in the original game have these command relative to their offset in the ROM meaning this F6 command would look like as F6 8E F3 (\$C8F38E). It would not be exactly this because a song don't redo the first channel commands twice but I talk about this because such a tutorial would not have been possible with an unmodified original song, because when you move it you need to change all the song loop commands and channel pointers at beginning of song data. By having the custom song channel pointers start at 00 00 and not the song offset last two bytes, we easy the process a lot.

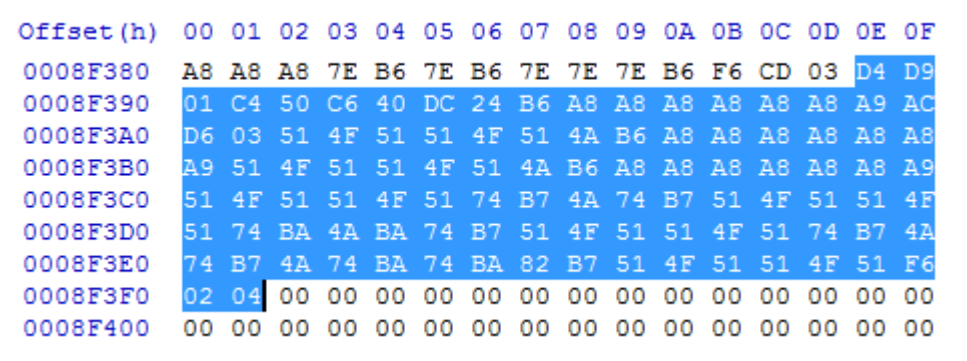

Below, a loop command of an original song pointing at \$C8F9B9. In the case of a custom song, we would see more or less F6 0X YZ, likely something below 0x0A00.

Offset(h) 00 01 02 03 04 05 06 07 08 09 0A 0B 0C 0D 0E 0F 0008F9E0 9E D7 3C D8 9E 4A B7 4A 58 B9 58 5B E2 07 74 D7 0008F9F0 2E D8 E3 E3 BA 9E BA 9E BA 9E BA 9E 7E 9A D7 0E 0008FA00 D8 7E BA 9E BA 9E BA 9E BA 9E D7 00 D8 8C 62 D7 0008FA10 00 D8 F6 B9 F9 2C 04 3B FA 43 FE 3B FA BC FA 35 0008FA20 FB CD FB 62 FC C3 FC 28 FD 99 FD 3B FA BC FA 35 FB CD FB 62 FC C3 FC 28 FD 99 FD F0 49 F4 F8 F7 0008FA30

#### **Conclusion**

#### **Result in-game**

#### [sd-result.mp4](https://www.ff6hacking.com/wiki/lib/exe/fetch.php?cache=&media=ff3:ff3us:tutorial:music:songdata:sd-result.mp4)

From: <https://www.ff6hacking.com/wiki/> - **ff6hacking.com wiki**

Permanent link: **<https://www.ff6hacking.com/wiki/doku.php?id=ff3:ff3us:tutorial:music:songdata&rev=1519288827>**

Last update: **2019/02/12 12:10**

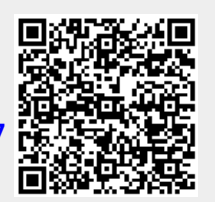